Freescale Semiconductor User Guide

PBMCUSLKUG Rev. 1, 7/2007

# MCU PROJECT BOARD STUDENT LEARNING KIT (PBMCUSLK)

Prototyping Board with Microcontroller Interface

Freescale™ and the Freescale logo are trademarks of Freescale Semiconductor, Inc. All other product or service names are the property of their respective owners © Freescale Semiconductor, Inc. 2006. Document Number: PBMCUSLKUG /REV 1

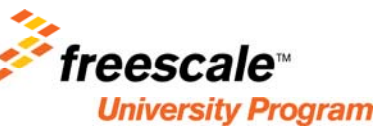

# CONTENTS

| CAUTIONARY NOTES         | 5  |
|--------------------------|----|
| TERMINOLOGY              | 5  |
| FEATURES                 | 6  |
| REFERENCES               | 7  |
| GETTING STARTED          | 7  |
| OPERATION                |    |
| POWER                    |    |
| INPUT SOURCES            | _  |
| INPUT SELECTION          |    |
| VDD SELECTION            |    |
| ±15V POWER               |    |
| MCU MODULE POWER         |    |
| INTEGRATED USB BDM       |    |
| USB SPEED                |    |
| BDM VOLTAGE              |    |
| USER I/O                 |    |
| LCD PORT                 |    |
| LCD Port Connectors      |    |
| LCD Contrast             |    |
| LCD Select               |    |
| LCD Enable               |    |
| OSCILLATOR SOCKET        |    |
| SWITCHES                 |    |
| PUSHBUTTON SWITCHES      |    |
| DIP SWITCHES             |    |
| LED'S                    |    |
| KEYPAD                   |    |
| POTENTIOMETER            |    |
| BANANA JACK              |    |
|                          |    |
|                          |    |
|                          |    |
| PUSH-BUTTON SWITCHES     |    |
| LED'S<br>BUZZER          |    |
| CONNECTED FEATURE ENABLE |    |
| CONNECTED FEATURE ENABLE |    |
|                          | 22 |

| DB9 CONNECTOR        | 22 |
|----------------------|----|
| RS-232               | 22 |
| MON08                | 23 |
| SIGNAL BREAKOUT      | 24 |
| USER I/O             |    |
| MCU_PORT             |    |
| NI-ELVIS INTERFACE   |    |
| SIGNAL BREAKOUT      | 27 |
| TROUBLESHOOTING TIPS | 28 |
|                      | 29 |

# **FIGURES**

| Figure 1: Input Power Select                     | 10 |
|--------------------------------------------------|----|
| Figure 2: VDD _SEL Option Header                 | 11 |
| Figure 3: MOD_PWR Option Header                  | 12 |
| Figure 4: USB_SPEED Option Header                | 13 |
| Figure 5: LCD_PORT – J13                         | 15 |
| Figure 6: J8 – Aux. LCD Connector                | 15 |
| Figure 7: J9 – Aux. LCD Connector                | 15 |
| Figure 8: Contrast Select – JP12                 | 16 |
| Figure 9: SS_SEL Option Header                   | 16 |
| Figure 10: LCD_EN Option Header                  | 17 |
| Figure 11: Keypad Connector                      | 18 |
| Figure 12: COM Port Connector                    | 22 |
| Figure 14: COM_SEL Option Header                 | 23 |
| Figure 15: MCU_COM Option Header                 | 23 |
| Figure 16: USER I/O Signal Breakout – J10, J11   | 24 |
| Figure 17: MCU_PORT Signal Breakout – J5, J6, J7 | 25 |
| Figure 18: Edge Connector – J1                   | 26 |
| Figure 19: NI-ELVIS Signal Breakout – J2, J3, J4 | 27 |

# TABLES

| Table 1: Current Limits        | 9  |
|--------------------------------|----|
| Table 2: 15V_EN Option Header  | 11 |
| Table 3: AMPL Option Header    |    |
| Table 4: LED EN Option Header  |    |
| Table 5: POT Connections       | 20 |
| Table 6: PB Switch Connections | 20 |
| Table 7: LED Connections       | 20 |
| Table 8: User Feature Enable   | 21 |
| Table 9: UFEA Option Header    | 21 |

## REVISION

| Date             | Rev | Comments                                              |  |
|------------------|-----|-------------------------------------------------------|--|
| December 5, 2006 | 0   | Initial Release.                                      |  |
| July 17, 2007    | 1   | Added LCD information (part no., and more info. URLs) |  |

# CAUTIONARY NOTES

Electrostatic Discharge (ESD) prevention measures should be used when handling this product. ESD damage is not a warranty repair item.

Axiom Manufacturing does not assume any liability arising out of the application or use of any product or circuit described herein; neither does it convey any license under patent rights or the rights of others.

- 3) EMC Information on the PBMCUSLK:
- 1. This product as shipped from the factory with associated power supplies and cables, has been verified to meet with requirements of CE and the FCC as a CLASS A product.
- 2. This product is designed and intended for use as a development platform for hardware or software in an educational setting or a professional laboratory.
- 3. In a domestic environment, this product may cause radio interference. In this case, the user is required to take adequate prevention measures.
- 4. Attaching additional wiring to this product or modifying the products operation from the factory default as shipped may effect its performance and cause interference with nearby electronic equipment. If such interference is detected, suitable mitigating measures should be taken.

## TERMINOLOGY

This prototyping module uses option selection jumpers to setup configuration. Terminology for use of the option jumpers is as follows:

Jumper – a plastic shunt that connects 2 terminals electrically

Jumper on, in, or installed - jumper is installed such that 2 pins are connected together

Jumper off, out, or idle - jumper is installed on 1 pin only. It is recommended that jumpers be idled by installing on 1 pin so it will not be lost.

## FEATURES

The PBMCUSLK is a full-featured prototyping platform intended for interfacing and programming Freescale MCU development modules in an educational environment. A line of HC(S)12(X), HC(S)08, DSP, and ColdFire modules plug directly into the project board. Other MCU boards can be interfaced directly to the project board by ribbon cable. The PBMCUSLK may also be used as an electronic circuit prototyping environment without MCU support. The project board has been specifically designed for compatibility with the National Instruments Educational Laboratory Virtual Instrumentation Suite (NI-ELVIS). An integrated USB BDM POD has been provided to allow the user to program, erase, and debug supported Freescale MCU modules. Features include:

- Large, Replaceable, Solderless Breadboard Area
- Integrated HC(S)12(X)/HCS08 Multilink BDM
  - Allows debugging target processor via background debug mode
  - Provides all necessary signals to target processor
  - USB port connection
- 60-pin MCU Interface Connector, break-out on both ends of prototype area
- PCI Style Card-Edge connector designed for use with National Instrument's NI-ELVIS platform
- Signal Breakout arranged logically around Breadboard Area
- Power Input from included wall-plug transformer, integrated USB-BDM, or from NI-ELVIS workstation
- On-board voltage regulators provide 4 different voltage levels
  - 5VDC @ 500mA
  - 3.3VDC @ 500mA
  - +15VDC @ 50mA
  - -15VDC @ 50mA
  - NOTE: ± 15V is not available when powered from USB-BDM
  - LED indicators for each voltage level
  - User selectable voltage to on-board logic devices
  - Option jumper to enable voltage output to MCU Port Connector
- 2 Banana Connectors
- 1 BNC Connector
- 8-pin Keypad connector
- 1 Single-turn User Potentiometer
  - Connected to MCU\_PORT connector w/ separate enable

- 8-character x 2-line LCD panel
  - Fixed and Variable Contrast
  - Selectable Chip Select
  - Option header to disconnect signal lines
- COM Port
  - 9-pin DSUB connector
  - RS-232 Interface with option to isolate transceiver
  - COM\_SEL jumper selects configuration between:
    - RS-232 signals to transceiver
    - MON08 Interface Port
  - Access to COM signals at Signal Breakout Connector
- Socket for Optional Crystal Oscillator
  - User selectable output amplitude 5V or 3.3V
- 8 Active-High Green LED's, Buffered, with enable
  - 4 LED's connected to MCU\_PORT connector w/ separate enable
- 8 Active-Low Push Button Switches
  - 4 Push Button Switches connected to MCU PORT connector w/ separate enable
- 8 Active-High DIP Switches,
- 1 External-drive Buzzer
  - Connected to MCU\_PORT connector w/ separate enable
  - Mounting hole placement allows the student to carry the Project Board in a standard 3-Ring binder.

#### Specifications:

| Module Size: | 8.5" x 11"         |
|--------------|--------------------|
| Power Input: | +9V @ 1.2A typical |

## REFERENCES

Reference documents are provided on the support CD in Acrobat Reader format. More information can be found in the Application Notes section of the Freescale Web site.

| PBMCUSCHEMSLKREVB.pdf | PBMCUSLK Schematic, Rev B                       |
|-----------------------|-------------------------------------------------|
| PBMCUSLKUG.pdf        | PBMCUSLK User Guide (this document)             |
| LCD Commands.pdf      | Commands for use with Project Board LCD display |

Refer to http://www.femacorp.com for the following

LCD Data Sheet (P/N CM0826)

Datasheet for use with the Project Board LCD display

#### NOTE

Quick Start Guides for using the project board in conjunction with Freescale Student Learning Kit microcontrollers can be found at the following URL <u>www.freescale.com\universityprogram</u> or on the included support CD.

Visit <u>www.freescale.com\universityprogram</u> for current product information, reference materials and updates.

## **GETTING STARTED**

To get started quickly, please refer to the Quick Start Guide of your microcontroller prefixed with PB included on the Support CD. The quick start will show the user how to configure the board for use with the MCU application module. The quick start will also show the user how to install the latest version of Freescale CodeWarrior software tools and how to create, build, and debug a simple application.

#### NOTE

Install the CodeWarrior Development Studio tools and all applicable patches before attempting to connect the PBMCUSLK to a host PC.

## OPERATION

The PBMCUSLK allows quick and easy prototype of electronic circuits with, or without MCU support. A variety of commonly used circuits are pre-installed, configurable and ready for use. Dual-row header sockets placed around the prototyping area provide convenient access to all

Freescale™ and the Freescale logo are trademarks of Freescale Semiconductor, Inc. All other product or service names are the property of their respective owners © Freescale Semiconductor, Inc. 2006. Document Number: PBMCUSLKUG /REV 1

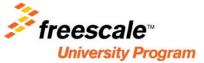

on-board features. Connections between these signals and the breadboard are made using solid, 22ga, jumper wire connected to the proper socket header location. A package of jumper wires is included with the project board. The sections below describe, in detail, the functionality of the PBMCUSLK.

## POWER

The PBMCUSLK may be used as a stand-alone prototyping platform or in conjunction with the NI-ELVIS platform. The project board will accept power input from the included wall-plug transformer or from the NI-ELVIS workstation. The project board may also be powered from the integrated USB BDM.

#### CAUTION

Exercise care when configuring power input and output selections to prevent damage to the project board or connected circuitry.

#### Input Sources

The PBMCUSLK provides the user 4 discrete working voltage levels: 5V, 3.3V, +15V, and -15V. The 5V and the ±15V rails have multiple input sources while the 3.3V rail is derived from the 5V rail in all configurations. Option headers JP1 (P\_SELA), JP2 (PSEL\_B), and JP3 (VDD\_SEL) configure power routing on the project board. See the Input Selection section below for details on setting up power configuration for the project board.

The 5V rail is driven from one of three input sources, the barrel connector (VIN), the integrated USB BDM, or the NI-ELVIS workstation (J1). The barrel connector input at VIN accepts a 2.1mm, center-positive, barrel plug, allowing power to be supplied by a transformer or desktop power supply. Input voltage on VIN must be kept between +8V and +12V for proper operation. Typical input is +9V. Although VR1 will accept inputs to 20V, increasing the input voltage will increase the voltage drop across the part. This may lead to excessive temperatures causing the part to shut down.

The 5V rail is derived from the on-board voltage regulator at VR1. VR1 supplies a maximum of 1A of current to the project board. The regulator features over-current and over-temperature protection. The regulator will automatically shut down if current or temperature exceeds rated specifications.

The integrated USB BDM drives the 5V rail directly from the USB bus. Note that when powering the project board from the integrated USB BDM, **total** current drain must not exceed **500mA**. Total current drain includes the BDM circuit, all enabled project board circuitry, any attached MCU module, and any additional prototype circuitry connected to the project board. Excessive current drain will violate the USB specification and will cause the USB bus to shutdown.

When attached to the NI-ELVIS workstation, the 5V rail is driven through connector J1 from the workstation. Refer to the NI-ELVIS workstation user manual for further details.

The 3.3V rail is supplied from an on-board regulator located at VR2. The VR2 input is connected to the 5V input through selection header PSEL\_B. VR2 supplies a maximum of 500mA of current to the project board. The 3.3V regulator also features over-current and over-temperature protection.

The  $\pm 15V$  rails are supplied from either an on-board boost regulator at PS1 or the NI-ELVIS workstation through connector J1. The PS1 input is derived from VIN connector through the regulator at VR1. If powered from VIN and an external power supply, current on the  $\pm 15V$  rails is limited to 50 mA. In this configuration, PS1 will consume 500mA of current output from VR1. If powered from the NI-ELVIS workstation, the  $\pm 15V$  rails are provided directly from the workstation. The workstation will provide a maximum current on the  $\pm 15V$  rails of 500 mA. The PS1 voltages and the J1 voltages are diode OR'ed to prevent component damage.

Total current available is dependent on the configuration chosen and the load placed on each voltage rail. For instance, consider the following setup. The project board is powered from a transformer connected to VIN. A 50mA load is placed on the +15V and the –15V rails for the analog portion of the circuit. Additionally, a 500mA load is placed on the 3.3V rail. In this configuration, any load placed on the 5V rail will cause an over-current condition in regulator VR1.

Table 1 below lists current limits for each voltage rail in different input configurations. Each current limit shows the maximum provided except in the case of the USB input. The USB input assumes the USB circuitry consumes 200mA of peak current. It is the users responsibility to ensure current limits are not exceeded in any configuration.

#### Table 1: Current Limits

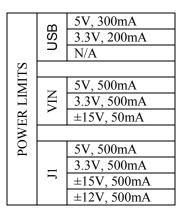

Total current drain from USB bus **must not** exceed 500 mA. Excessive current drain will violate the USB specification.

NOTE: 3.3V rail is derived from 5V rail for all inputs. Total current available on 3.3V rail is limited by total current available on 5V rail.

Freescale Semiconductor

#### **Input Selection**

The PBMCUSLK sources power from the VIN barrel connector, the USB BDM, or connector J1. The barrel connector is situated on the project board to prevent connection of an external power supply while connected to the NI-ELVIS workstation. Two selection headers determine the source of input power to the project board. These selection headers are situated to prevent selecting 2 input power sources at the same time.

Selection headers PWR\_SEL(JP1) and +5V\_SEL (JP2)<sup>\*</sup> illustrated in figure 1 select which input source to supply power to the project board. PWR\_SEL selects either connector VIN or connector J1 as an input source. +5V\_SEL selects either the output of PWR\_SEL(JP1) or the USB BDM as an input source. The output of PWR\_SEL connects directly to pin 3 of +5V\_SEL. The output of +5V\_SEL drives the 5V rail and the input of the 3.3V regulator, VR2.

#### Figure 1: Input Power Select

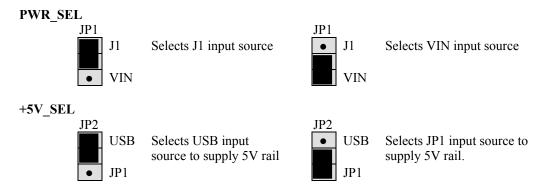

Power input on the barrel connector is supplied by the included wall-plug transformer or a desktop power supply. Input voltage on this connector should be between +8V and +12V. Higher input voltages may cause excessive heating and force VR1 into thermal shutdown.

Power input from the USB connector is drawn from the USB bus. Care must be exercised not to draw too much power when connected to the USB bus. USB2.0 specifications limit the total current drain from the bus to less than 500mA. Exceeding this limit will cause the USB device to disconnect and may damage the project board or host PC.

#### **VDD Selection**

The operating voltage level VDD supplies all on-board logic devices on the PBMCUSLK. An option header allows the user to set VDD at either 5V or 3.3V.

When the project board is connected to a wall-plug transformer, voltage regulator VR1 provides the 5V rail and regulator VR2 provides the 3.3V rail. Regulator VR1 is rated for a

<sup>\*</sup> For project boards labeled MCU Project Board -2 AXM-0368 Rev C these jumpers are labeled PSEL\_A and PSEL\_B respectively.

maximum current output of 1A while regulator VR2 is rated for a maximum current output of 500mA. In this configuration, ±15V is provided by the regulator at PS1. Both PS1 and VR2 derive their input from VR1. This setup may limit available current in mixed voltage applications. Each regulator is internally current limited to prevent damage from inadvertent, short circuits of **short duration**. The regulator at PS1 is not protected from continuous short-circuits on its output.

When connected to NI-ELVIS, the 5V rail is provided by the workstation. This input also drives the 3.3V regulator at VR2. ±15V is available from the workstation and PS1 is not connected.

A 3-pin option header, VDD\_SEL(JP3) shown in figure 2 allows the user to select the operating voltage routed to VDD. The 5V selection routes 5VDC to on-board logic while the 3.3V selection routes 3.3VDC to on-board logic. All voltage levels are conveniently arranged around the prototype area to allowing easy access.  $\pm$ 15V voltage inputs are diode OR'ed and available at connector J4.

#### Figure 2: VDD \_SEL Option Header

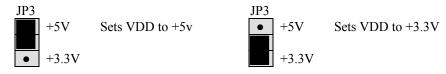

CAUTION: Exercise care to select the correct operating voltage when interfacing to on-board logic to prevent damaging circuit elements.

#### ±15V Power

The PBMCUSLK includes a DC-DC converter at PS1 to supply  $\pm 15V$  for use in analog circuit construction and analysis. PS1 provides a maximum of 50mA on each output. PS1 draws its input from the  $\pm 5V$  rail. The option header  $15V_{EN}^{*}$  (JP11) shown in table 2 disables the output if not needed. Disabling PS1 when not used conserves power and will prolong the life of the  $\pm 5V$  LDO at VR1.

#### Table 2: 15V\_EN Option Header

| Shunt | Effect                                   |
|-------|------------------------------------------|
| ON    | Enables PS1 output to the project board  |
| OFF   | Disables PS1 output to the project board |

<sup>\*</sup> For project boards labeled MCU Project Board -2 AXM-0368 Rev C this jumper is labeled PS1\_EN.

#### **MCU Module Power**

The PBMCUSLK may optionally power modules attached to the MCU\_PORT connectors. Two, 2-pin jumpers MODULE\_POWER VDD(JP4A) and GND(JP4B) enable or disable power and ground to the MCU\_PORT pins as illustrated in figure 3. Installing shunts at positions labeled VDD and GND connects MCU\_PORT, pin 1 to VDD and MCU\_PORT, pin 3 to GND.

| NOTE                                                                                       |  |
|--------------------------------------------------------------------------------------------|--|
| To complete the circuit, both shunts must be installed. If not used, both shunts should be |  |
| removed.                                                                                   |  |

#### Figure 3: MOD\_PWR Option Header

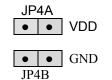

Placing a shunt on JP4A routes VDD to MCU\_PORT-1.

Placing a shunt on JP4B routes GDN to MCU\_PORT-3

#### CAUTION

When using this option selection make sure the module connected to the MCU\_PORT is not configured to source voltage to the project board. Damage to both the project board and attached module may result.

#### Integrated USB BDM

The PBMCUSLK board features an integrated USB Background Debug Mode (BDM) from P&E Microcomputer Systems. The integrated BDM possesses all the necessary signals to support application development and debugging. A USB type B connector provides connection from the target board to the host PC. Communication and control signals (BGND, RESET\*) are connected directly to the MCU\_PORT connections. This arrangement allows the user to program and debug Freescale HCS08 and HCS12 Application Modules Student Learning kits without the need for external wiring.

The integrated USB BDM provides 5V power and ground to the target board eliminating the need to power the board through VIN or J1. Power provided by the integrated BDM is derived from the USB bus. Total current consumption for the project board, and connected circuitry, must not exceed **500mA**. This is the current supplied by the USB cable to the BDM, target board, and any connected circuitry. Excessive current drain will violate the USB specification causing the USB bus to shutdown.

#### **USB Speed**

The communications speed over the USB bus is controlled by the J301 (USB\_SPEED) header illustrated in figure 4. When shipped from the factory, the board is configured for high-speed operation. If the user encounters a communication failure, or erratic behavior, USB communication speed may be reduced by setting this option jumper to Full. Slowing the communications rate often resolves any problem encountered.

#### Figure 4: USB\_SPEED Option Header

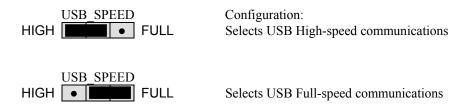

CAUTION: Do not allow total current drain to exceed 500mA when powered from the USB BDM.

#### **BDM Voltage**

The integrated BDM is designed to interface with either 5V or 3.3V circuits. The VDD level selected on the PBMCUSLK is fed back to the BDM to set output drive levels. The VDD level is selected by VDD\_SEL(JP3) option header. Further details on operating voltage selection may be found in the POWER section above.

As noted above, **total** current drain from the integrated BDM must not exceed **500mA**. Excessive current drain will violate the USB 2.0 specification causing the USB bus to shutdown.

## User I/O

The PBMCUSLK provides an array of User I/O to allow connection of auxiliary components such as signal input, test equipment, Keypads, or LCD displays. Many of these user features are by default enabled, but can be disconnected through jumper settings. This section describes each of the features in detail, for more information on configuring these features please view the Connected Features section.

#### LCD Display

The PBMCUSLK includes<sup>\*</sup> an 8-char x 2-line LCD module to support application development requiring character display output. The LCD display is manufactured by FEMA Electronics Corporation, part number CM0826.

#### LCD PORT

The display is connected by default to the MCU PORT pins through jumpers allowing direct interface to Freescale line of plug-in application modules designed by Axiom Manufacturing. The PBMCUSLK also provide 2 additional LCD connectors to support larger displays. To utilize an alternate display, the installed display must be removed and the correct header installed. The PBMCULSK supports STN, Reflective displays up to 20-char x 4-lines.

The contrast is selectable by the user between either a Fixed Mode or Adjustable Mode. The fixed mode is pre-set to a contrast easily viewable in ambient, indoor lighting. The adjustable mode allows the user to lighten or darken the contrast using the project board potentiometer.

The LCD setup does not support current cursor position read-back.

## **LCD Port Connectors**

The LCD control and data signals can be directly connected to the MCU\_PORT I/O headers. The signal arrangement is designed to coincide with the SPI port of Freescale line of plug-in application modules designed by Axiom Manufacturing. To provide maximum flexibility, the select signal SS\* has been connected to both a dedicated SS\* output and to a GPIO signal on the MCU application module. An option header at SS\*, selects the select signal source. An option header at LCD\_EN allows the user to isolate the LCD module from the MCU\_PORT signal lines. To prevent signal corruption when using the SPI signals as general purpose I/O, the user should remove the shunts on LCD\_EN and SS\* option headers.

<sup>\*</sup> LCD is not included with older MCUSLK project boards which can be identified with the labeling "MCU Project Board" on the board. The connections are available on this series of boards. However, to use one must separately purchase and LCD and connect it to the project board.

Figure 5, depicts the pin out and signals for the LCD\_PORT connector.

#### Figure 5: LCD\_PORT – J13

| GND      | 1  | 2  | VDD                                                 | SPI data bit definitions to LCD Port:               |  |
|----------|----|----|-----------------------------------------------------|-----------------------------------------------------|--|
| CONTRAST | 3  | 4  | RS                                                  | $LCD_D[74] - LCD$ data bits $D[30]$                 |  |
| R/W*     | 5  | 6  | EN                                                  | DB[30] – Unused, 10K ohm pull-downs installed       |  |
| DB0      | 7  | 8  | DB1 R/W – Read/Write pin, set to 0 volts, Read only |                                                     |  |
| DB2      | 9  | 10 | DB3 $EN - LCD$ enable input, $1 = LCD$ enable       |                                                     |  |
| LCD_D4   | 11 | 12 | LCD_D5 CONTRAST – LCD contrast input                |                                                     |  |
| LCD_D6   | 13 | 14 | LCD_D7                                              | RS - Register Select, 0 = LCD Command, 1 = LCD Data |  |

Connector J8 illustrated in figure 6 allows the use of alternate displays up to 20-char x 4-lines. This header is not installed in default configurations. Connector J8 is a mirror image of the LCD\_PORT connector.

#### Figure 6: J8 – Aux. LCD Connector

| 5V     | 2  | 1  | GND                                                 | SPI data bit definitions to LCD Port:               |  |
|--------|----|----|-----------------------------------------------------|-----------------------------------------------------|--|
| RS     | 4  | 3  | CONSTRAST                                           | LCD_D[74] – LCD data bits D[30]                     |  |
| EN     | 6  | 5  | R/W*                                                | R/W* DB[30] – Unused, 10K ohm pull-downs installed  |  |
| DB1    | 8  | 7  | DB0 R/W – Read/Write pin, set to 0 volts, Read only |                                                     |  |
| DB3    | 10 | 9  | DB2                                                 | DB2 $EN - LCD$ enable input, $1 = LCD$ enable       |  |
| LCD_D5 | 12 | 11 | LCD_D4                                              | CONTRAST – LCD contrast input                       |  |
| LCD_D7 | 14 | 13 | LCD_D6                                              | RS - Register Select, 0 = LCD Command, 1 = LCD Data |  |

Connector J8 illustrated in figure 7 allows the use of alternate displays up to 20-char x 4-lines. This header is not installed in default configurations.

#### Figure 7: J9 – Aux. LCD Connector

| GND      | 1  |
|----------|----|
| 5V       | 2  |
| CONTRAST | 3  |
| RS       | 4  |
| R/W*     | 5  |
| EN       | 6  |
| DB0      | 7  |
| DB1      | 8  |
| DB2      | 9  |
| DB3      | 10 |
| LCD_D4   | 11 |
| LCD_D5   | 12 |
| LCD_D6   | 13 |
| LCD_D7   | 14 |

SPI data bit definitions to LCD Port: LCD\_D[7..4] – LCD data bits D[3..0] DB[3..0] – Unused, 10K ohm pull-downs installed R/W – Read/Write pin, set to 0 volts, Read only EN – LCD enable input, 1 = LCD enable CONTRAST – LCD contrast input RS – Register Select, 0 = LCD Command, 1 = LCD Data

## **LCD** Contrast

The PBMCUSLK offers two methods for controlling the LCD panel contrast, fixed or adjustable, controlled through jumper CONTRAST(JP12) as illustrated in figure 8. The fixed option provides near maximum contrast and supports all STN, Reflective, type LCD panels. The fixed mode is pre-set to a contrast easily viewable in ambient, indoor lighting. The adjustable option allows the use on the project board potentiometer to vary the contrast voltage applied to the LCD panel. This allows the user to apply temperature or lighting compensation if needed.

#### Figure 8: Contrast Select – JP12

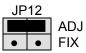

JP12 • • ADJ FIX Selects on-board POT to allow adjustment of LCD contrast voltage.

Selects fixed LCD contrast voltage.

## **LCD Select**

To allow maximum flexibility, the control signal used to transfer data to the LCD panel is selectable. Option header SS\_SEL<sup>\*</sup>, described in figure 9, selects between the SPI port SS\* signal or the GPIO signal connected to MCU\_PORT-25.

#### Figure 9: SS\_SEL Option Header

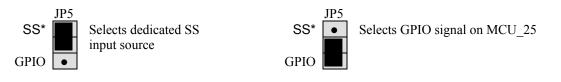

NOTE

To prevent signal corruption when using the SPI signals as GPIO, the user should idle the SPI circuitry by removing the SS\* jumper.

<sup>&</sup>lt;sup>\*</sup> For project boards labeled "MCU Project Board -2 AXM-0368 Rev C" this jumper is labeled SS\*.

## LCD Enable

The LCD\_EN<sup>\*</sup> option header illustrated in figure 10 allows module SPI signals to be used as general purpose I/O if needed. To use the SPI signals as general purpose I/O, simply remove the shunts at this option header.

#### Figure 10: LCD\_EN Option Header

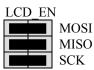

SPI signals connected to LCD Port

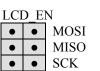

SPI signals available as GPIO

## **Oscillator Socket**

The PBMCUSLK provides a socket for an optional clock oscillator. The socket is configured to accept either 8-pin or 14-pin canned clock oscillators. An AMPL<sup>†</sup> option jumper described in table 3 allows the use of 5V oscillators to drive 3.3V circuits. Removing the option jumper routes the clock output through a simple voltage divider thereby reducing the output amplitude. Installing the option jumper allows a 5V, peak, clock output. This output is routed to the signal breakout header located adjacent to the breadboard.

#### Table 3: AMPL Option Header

| Shunt | Effect                                                 |
|-------|--------------------------------------------------------|
| ON    | Oscillator Output at Full Amplitude – 5V <sub>PP</sub> |
| OFF   | Oscillator Output at Reduced Amplitude $-3.3V_{PP}$    |

#### Switches

The PBMCUSLK provides two types of switches for use as input devices. Eight normally open push button switches

voltage level while in the inactive state.

## **PUSHBUTTON SWITCHES**

Each push button switch is configured for active-low operation. When pressed (closed) the associated signal line is pulled to GND through a 1 k $\Omega$ , current-limit resistor. A 10k ohm resistor pulls each signal line to VDD when the switch is released (open). Each push-button switch output is routed to the signal breakout header labeled "USER I/O PB[1..7]" located adjacent to the breadboard. Four push-button switches are connected directly to the MCU\_PORT connector, see "Connected Features" section below for details.

<sup>\*</sup> Not applicable for project boards labeled "MCU Project Board"

<sup>&</sup>lt;sup>†</sup> For project boards labeled "MCU Project Board -2 AXM-0368 Rev C" this jumper is labeled OSC\_OPT.

#### **DIP SWITCHES**

Each DIP switch is configured for active-high operation. When ON (closed), each switch leg is individually pulled to VDD through a 100  $\Omega$  series, current limit resistor. A 10k ohm resistor pulls each signal line to GND when the switch is OFF (open). Each DIP switch output is routed to the signal breakout header labeled "USER I/O SW[1..7] located adjacent to the breadboard.

#### LED's

The PBMCUSLK provides 8, green LED's, for use as output indicators. Each LED is configured for active-high operation. Each LED is individually driven by an ACT buffer allowing either 5V or 3.3V input levels. The input level is determined by VDD selection. A 10K ohm resistor holds each buffer input low to prevent inadvertent LED activation. The LED buffer driver may be disabled by removing the shunt at LED\_EN as illustrated in table 4. LED inputs are routed to the signal breakout header located adjacent to the breadboard. Four LED's are connected directly to the MCU\_PORT connector. See the "Connected Features" section below for details.

#### Table 4: LED\_EN Option Header

| Shunt | Effect             |
|-------|--------------------|
| ON    | Enable LED Output  |
| OFF   | Disable LED Output |

#### Keypad

The KEYPAD connector shown in figure 11 supports connection of a passive 12-key or 16-key keypad. The KEYPAD connector is routed directly to the signal breakout header labeled KEYPAD located adjacent to the breadboard. No current-limit is provided on this connection and should be provided by the user if required.

#### Figure 11: Keypad Connector

| 8 |        |
|---|--------|
| 7 |        |
| 6 |        |
| 5 |        |
| 4 |        |
| 3 |        |
| 2 |        |
| 1 |        |
|   | 7<br>6 |

These signal connect directly to the User I/O signal breakout connector located below the breadboard.

#### Potentiometer

The PBMCUSLK provides a single-turn, 5K ohm trim potentiometer for use in circuit prototyping. Most commonly, the POT may be used to provide analog input signals to the microcontroller. This signal is routed to the signal breakout header labeled "USER I/O POT" located adjacent to the breadboard. A bypass capacitor on the output provides minimal smoothing on the POT signal.

The POT is configured as a Connected Feature. See Connected Features section below for details.

#### Banana Jack

The PBMCUSLK provides two 4.0mm banana jacks for use as auxiliary I/O. These connectors may be used for auxiliary signal input or for signal output to test equipment. The banana jacks are color-coded, red, and black. The center conductor of each jack is routed to the User I/O Signal Breakout connector labeled USER I/O BANANA [A..B] located adjacent to the breadboard area.

#### **BNC Jack**

The PBMCUSLK provides one BNC jack for use as auxiliary I/O. This connector may be used for auxiliary signal input or for signal output to test equipment. The center conductor (BNC+) and shield (BNC-) are routed separately to the User I/O Signal Breakout connector labeled USER I/O BNC[+/-] located adjacent to the breadboard area. For proper operation, both signals must be connected. For most circuit configurations, BNC- should be connected to GND.

## **Connected Features**

To simplify circuit construction and emphasize software development, several user features have been connected to the MCU\_PORT through FET switches and jumpers. The FET switches are controlled by enable signals that are also routed to the MCU\_PORT header. This setup allows the user to electronically connect and disconnect each connected feature group. A 6-position jumper (UFEA or JP10) allows the user to disconnect the enable signal if applying the associated port to other uses. Connected Features include a POT, 4 push-button switches, and 4 LED's. Each feature group function is more fully described elsewhere in this User Guide.

## POT

The POT signal is routed to MCU\_PORT-20 through a FET switch. This feature is controlled by a GPIO port signal on MCU\_PORT-32 allowing the user to enable or disable this feature under MCU control. An option header at UFEA isolates this enable signal allowing the user to apply the GPIO signal for other uses.

#### Table 5: POT Connections

| FEATURE       | CONNECTION    |
|---------------|---------------|
| POT VALUE     | MCU_PORT – 20 |
| POT ENABLE    | MCU_PORT - 32 |
| OPTION JUMPER | UFEA -4 (POT) |

#### **PUSH-BUTTON SWITCHES**

PB1 – PB4 are connected the MCU\_PORT through a FET bus switch. This feature is controlled by a GPIO port signal connected to MCU\_PORT-36 allowing the user enable or disable this feature under MCU control. An option header at UFEA isolates this enable signal allowing the user to apply the GPIO signal for other uses.

#### **Table 6: PB Switch Connections**

| FEATURE       | CONNECTION    |
|---------------|---------------|
| PB1 VALUE     | MCU_PORT – 9  |
| PB2 VALUE     | MCU_PORT – 11 |
| PB3 VALUE     | MCU_PORT – 29 |
| PB4 VALUE     | MCU_PORT – 31 |
| PB ENABLE     | MCU_PORT – 36 |
| OPTION JUMPER | UFEA -2 (PB)  |

#### LED's

LED1 – LED4 are connected the MCU\_PORT through a FET bus switch. This feature is controlled by a GPIO port signal connected to MCU\_PORT-34 allowing the user enable or disable this feature under MCU control. An option header at UFEA isolates this enable signal allowing the user to apply the GPIO signal for other uses.

#### Table 7: LED Connections

| FEATURE       | CONNECTION    |
|---------------|---------------|
| LED1 VALUE    | MCU_PORT – 33 |
| LED2 VALUE    | MCU_PORT – 35 |
| LED3 VALUE    | MCU_PORT – 37 |
| LED4 VALUE    | MCU_PORT - 39 |
| LED ENABLE    | MCU_PORT - 34 |
| OPTION JUMPER | UFEA -3 (LED) |

#### Buzzer

The PBMCUSLK features an external drive buzzer for audible applications. The buzzer is connected to a TIMER / PWM port on all current MCU modules. The buzzer is connected directly to the MCU \_PORT connector at MCU\_PORT – 13 and does not require an enable signal similar to the other Connected Features. The buzzer is connected to the MCU\_PORT through an option header at UFEA -2 (PB).

#### **Connected Feature Enable**

Each Connected Feature is enabled by applying the appropriate signal level to the enable line for that feature set. Each connected feature group may be enabled or disabled independently of the other groups.

# **NOTE** Enable signal logic levels are not the same for all feature groups.

Each Connected Feature is enabled as a group; i.e. all push-buttons are enabled or disabled, all LED's are enabled or disabled, the POT is enabled or disabled.

#### Table 8: User Feature Enable

| USER FEATURE | ENA    | ABLE SIGNAL | SIGNAL LEVEL |         |  |
|--------------|--------|-------------|--------------|---------|--|
|              |        |             | ENABLE       | DISABLE |  |
| Push-Buttons | PB_EN  | MCU_PORT-36 | 0            | 1       |  |
| LED's        | LED_EN | MCU_PORT-34 | 0            | 1       |  |
| POT          | POT_EN | MCU_PORT-32 | 1            | 0       |  |

#### NOTE: Enable signal levels are not the same for all Feature Groups

To prevent signal corruption, each enable signal may be isolated from the MCU\_PORT. An option header at UFEA<sup>\*</sup> illustrated in table 9 allows each enable signal group to be isolated individually. This allows the GPIO port signal applied to the Connected Feature Enable to be used for other purposes.

#### Table 9: UFEA Option Header

|      |   |   |  | SHUNT  |         |  |
|------|---|---|--|--------|---------|--|
| UFEA |   |   |  | ON     | OFF     |  |
| BZ   | 1 | 2 |  | ENABLE | DISABLE |  |
| PB   | 3 | 4 |  | ENABLE | DISABLE |  |
| LED  | 5 | 6 |  | ENABLE | DISABLE |  |
| POT  | 7 | 8 |  | ENABLE | DISABLE |  |

Freescale Semiconductor

<sup>&</sup>lt;sup>\*</sup> For project boards labeled "MCU Project Board -2 AXM-0368 Rev C" this jumper is labeled JP10.

## **COM** Port

The PBMCUSLK is both MONO8 and RS-232 serial communications ready. Many of these user features are by default enabled, but can be disconnected through jumper settings. This section describes each of the features in detail and required jumper configurations.

#### **DB9 Connector**

A single DB9 connector shown in figure 12 is provided to support communications applications development on the PBMCUSLK. Signals from the DB9 connector are routed directly to the breakout connector labeled COMM DSUB[1..9] located adjacent to the breadboard. This allows implementation of communication protocols not supported on the PBMCUSLK.

#### Figure 12: COM Port Connector

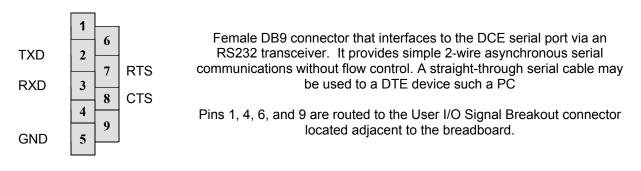

#### **RS-232**

The PBMCUSLK also provides a single RS-232 communications port, configured as a DCE device. An RS-232 transceiver provides RS-232 signal level to TTL/CMOS logic level translation services. The COM\_EN option header illustrated in figure 13 allows data and handshake signals to be connected directly to the transceiver. The RS-232 translator operates at either 3.3V or 5V.

#### Figure 13: COM\_EN Option Header

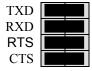

The illustration to the left shows all signals enabled. Remove shunts to isolate each signal individually

The COM\_SEL option header shown in figure 14 configures the transceiver to operate in MONO8 or RS-232 modes.

#### Figure 13: COM\_SEL Option Header

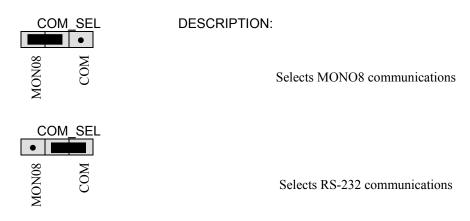

Translated RS-232 signals TX and RX are available to the user at the signal breakout header labeled COMM TXD and RXD located adjacent to the breadboard. Translated handshaking signals RTS and CTS are also available. The user will need to configure hand-shaking as required by the communications application used.

To ease application development, communications signals TX and RX are connected the MCU\_PORT connect at pins 5 & 7 respectively. This simplifies cable routing when using the PBMCUSLK and an attached module. The MCU\_COM option header is used to route these signals from the on-board transceiver to the MCU\_PORT headers. To use the signals as general-purpose I/O, simply remove the shunts at the MCU\_COM option header as described in figure 15.

#### Figure 14: MCU\_COM Option Header

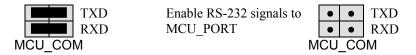

Disable RS-232 signals to MCU\_PORT

#### **MON08**

MON08 communications are also supported through the COM connector supporting serial monitor operation on HC08 modules. The COM\_SEL, shown in figure 14, selects between RS-232 operation and MON08 operation.

A single wire MON08 interface is available to the user at the signal breakout header labeled COMM MON08 located adjacent to the breadboard. A zener diode and resistor combination provides the high-voltage (VTST) necessary to force MON08 monitor mode. This voltage is fixed at 8.2V and may be excessive for 3.3V HC08 MCU's. It is the users responsibility to reduce the VTST voltage level if necessary. VTST is available when the board is powered either from the VIN connector or from the NI-ELVIS workstation.

Freescale Semiconductor

## **Signal Breakout**

An important feature of the PBMCUSLK is the large, centrally located, breadboard area. Dual-row socket headers strategically placed around the breadboard provide signal access to the on-board circuits. Signal breakouts may be grouped into 3 broad categories: MCU Access Signals, User I/O Signals, and NI-ELVIS Signals

## USER I/O

User I/O signal breakout connectors provide access to all on-board components. Each signal and signal group is labeled to ease signal identification and location. To ease prototyping, each signal is routed to two socket locations. This allows the user to easily route each to signal to multiple locations if desired. The table below details the USER I/O Signal Breakout connectors.

#### J10 J11 2 AUX OSC 1 2 PB 1 1 PB 2 3 4 MON08 3 4 PB 3 5 6 TXD 5 6 RXD 7 PB 4 7 8 8 COMMUNICATIONS PB 5 9 10 RTS 9 10 PB 6 11 12 CTS 11 12 DSUB 1 13 PB 7 13 14 14 PB 8 15 16 DSUB 2 15 16 LED 1 17 18 DSUB 3 17 18 LED 2 19 20 DSUB 4 19 20 LED 3 21 22 DSUB 6 21 22 LED 4 23 24 DSUB 7 23 24 LED 5 25 26 DSUB 8 25 26 LED 6 27 28 DSUB 9 27 28 USER I/O LED 7 29 KEYPAD 1 29 30 30 LED 8 31 32 KEYPAD 2 31 32 5 V 33 34 KEYPAD 3 33 34 KEYPAD GND 35 36 KEYPAD 4 35 36 3.3 V 37 KEYPAD 5 37 38 38 VTST 39 40 KEYPAD 6 39 40 VDD 41 42 KEYPAD 7 41 42 POT 43 44 KEYPAD 8 43 44 SW1-1 45 46 VDD 45 46 SW1-2 47 48 5V 47 48 SW1-3 49 50 GND 49 50 SW1-4 51 52 GND 51 52 SW2-1 53 54 BNC+ 53 54 USER I/O SW2-2 55 56 BNC - 55 56 SW2-3 57 58 BANANA B 57 58 SW2-4 59 60 BANANA A 59 60

#### Figure 15: USER I/O Signal Breakout – J10, J11

**NOTE:** Signal DSUB-9 is connected directly to GND

## **MCU\_PORT**

A unique feature of the PBMCUSLK is the ability to interface directly with a line of MCU Development Boards from Axiom Manufacturing. These development boards either plug directly into the MCU\_PORT or connect through a ribbon cable. The signals originating at the MCU\_PORT connector are routed to two sets of dual-row socket headers located at both ends of the breadboard. All MCU\_PORT signals are available at both signal breakout locations. This allows the user to easily prototype circuits at either end of the breadboard. Signal placement at these breakout locations is dependent on signal orientation at the MCU\_PORT. See the user manual for the specific MCU module for signal breakout.

#### Figure 16: MCU\_PORT Signal Breakout – J5, J6, J7

| J5            | J6            | J7            |
|---------------|---------------|---------------|
| M1 1 2 M2     | M1 1 2 M2     | M1 1 2 M2     |
| M3 3 4 M4     | M3 3 4 M4     | M3 3 4 M4     |
| M5 5 6 M6     | M5 5 6 M6     | M5 5 6 M6     |
| M7 7 8 M8     | M7 7 8 M8     | M7 7 8 M8     |
| M9 9 10 M10   | M9 9 10 M10   | M9 9 10 M10   |
| M11 11 12 M12 | M11 11 12 M12 | M11 11 12 M12 |
| M13 13 14 M14 | M13 13 14 M14 | M13 13 14 M14 |
| M15 15 16 M16 | M15 15 16 M16 | M15 15 16 M16 |
| M17 17 18 M18 | M17 17 18 M18 | M17 17 18 M18 |
| M19 19 20 M20 | M19 19 20 M20 | M19 19 20 M20 |
| M21 21 22 M22 | M21 21 22 M22 | M21 21 22 M22 |
| M23 23 24 M24 | M23 23 24 M24 | M23 23 24 M24 |
| M25 25 26 M26 | M25 25 26 M26 | M25 25 26 M26 |
| M27 27 28 M28 | M27 27 28 M28 | M27 27 28 M28 |
| M29 29 30 M30 | M29 29 30 M30 | M29 29 30 M30 |
| M31 31 32 M32 | M31 31 32 M32 | M31 31 32 M32 |
| M33 33 34 M34 | M33 33 34 M34 | M33 33 34 M34 |
| M35 35 36 M36 | M35 35 36 M36 | M35 35 36 M36 |
| M37 37 38 M38 | M37 37 38 M38 | M37 37 38 M38 |
| M39 39 40 M40 | M39 39 40 M40 | M39 39 40 M40 |
| M41 41 42 M42 | M41 41 42 M42 | M41 41 42 M42 |
| M43 43 44 M44 | M43 43 44 M44 | M43 43 44 M44 |
| M45 45 46 M46 | M45 45 46 M46 | M45 45 46 M46 |
| M47 47 48 M48 | M47 47 48 M48 | M47 47 48 M48 |
| M49 49 50 M50 | M49 49 50 M50 | M49 49 50 M50 |
| M51 51 52 M52 | M51 51 52 M52 | M51 51 52 M52 |
| M53 53 54 M54 | M53 53 54 M54 | M53 53 54 M54 |
| M55 55 56 M56 | M55 55 56 M56 | M55 55 56 M56 |
| M57 57 58 M58 | M57 57 58 M58 | M57 57 58 M58 |
| M59 59 60 M60 | M59 59 60 M60 | M59 59 60 M60 |

## **NI-ELVIS Interface**

The NI-ELVIS interface consists of a PCI style connector located at J1 and 3 dual-row socket headers. Connector J1 connects the PBMCUSLK directly to the NI-ELVIS workstation. All NI-ELVIS signals are routed to a signal breakout connector conveniently located adjacent to the breadboard. Refer to the NI-ELVIS User Guide for details on the functioning of the NI-ELVIS platform. In the figure below, all 'B' pins are on the top layer of the project board and all 'A' pins are on the bottom layer of the project board.

| Figure 17: | Edge Connector – | J1 |
|------------|------------------|----|
|------------|------------------|----|

| 0                   |     |     |            |             |     |     |             |
|---------------------|-----|-----|------------|-------------|-----|-----|-------------|
| +15 V               | A1  | B1  | -15 V      | SCAN CLK    | A32 | B32 | PFI 1       |
| +15 V               | A2  | B2  | -15 V      | TRIGGER     | A33 | B33 | CTR1_SOURCE |
| 5V_In               | A3  | B3  | GND        | CTR1_GATE   |     |     |             |
| 5V_In               | A4  | B4  | GND        | CTR0_SOURCE | A35 | B35 | CTR0_GATE   |
| 5V_In               | A5  | B5  | GND        | CR0_OUT     | A36 | B36 | FREQ_OUT    |
| GND                 | A6  | B6  | GND        | GND         | A37 | B37 | GND         |
| DO 6                | A7  | B7  | DO 7       | VOLTAGE HI  | A38 | B38 | VOLTAGE LO  |
| DO 4                | A8  | B8  | DO 5       | AIGND       | A39 | B39 | AIGND       |
| DO 2                | A9  | B9  | DO 3       | ACH7+       | A40 | B40 | ACH7-       |
| DO 0                | A10 | B10 | DO 1       | ACH6+       | A41 | B41 | ACH6-       |
| GND                 | A11 | B11 | GND        | ACH5+       | A42 | B42 | ACH5-       |
| PCI KEYWAY          | A12 | B12 | PCI KEYWAY | ACH4+       | A43 | B43 | ACH4-       |
| PCI KEYWAY          | A13 | B13 | PCI KEYWAY | AIGND       | A44 | B44 | AIGND       |
| DI 6                | A14 | B14 | DI 7       | ACH3+       | A45 | B45 | ACH3-       |
| DI 4                | A15 | B15 | DI 5       | ACH2+       | A46 | B46 | ACH2-       |
| DI 2                | A16 | B16 | DI 3       | ACH1+       | A47 | B47 | ACH1-       |
| DI 0                | A17 | B17 | DI 1       | ACH0+       | A48 | B48 | ACH0-       |
| GND                 | A18 | B18 | GND        | AISENSE     | A49 | B49 | N/C         |
| GND                 | A19 | B19 | GND        | PCI KEYWAY  | A50 | B50 | PCI KEYWAY  |
| GND                 | A20 | B20 | GND        | PCI KEYWAY  | A51 | B51 | PCI KEYWAY  |
| GND                 | A21 | B21 | GND        | N/C         | A52 | B52 | N/C         |
| CONN_5V             | A22 | B22 | GND        | SYNC OUT    | A53 | B53 | FM IN       |
| GND                 | A23 | B23 | GND        | FUNC OUT    | A54 | B54 | AM IN       |
| N/C                 | A24 | B24 | ADDRESS 3  | GND         | A55 | B55 | CONN_5V     |
| ADDRESS 2           | A25 | B25 | ADDRESS 1  | N/C         | A56 | B56 | GND         |
| ADDRESS 0           | A26 | B26 | GLB_RESET* | CURRENT LO  | A57 | B57 | N/C         |
| LATCH*              | A27 | B27 | RD_ENABLE* | 3-WIRE      | A58 | B58 | CURRENT HI  |
| WR_ENABLE*          | A28 | B28 | CONN_5V    | N/C         | A59 | B59 | N/C         |
| Proto Board Present | A29 | B29 | PFI 6      | DAC0_2      | A60 | B60 | DAC 1       |
| PFI 5               | A30 | B30 | PFI 7      | GND         | A61 | B61 | GND         |
| PFI 2               | A31 | B31 | RESERVED   | SUPPLY-     | A62 | B62 | SUPPLY+     |

#### **Signal Breakout**

The following chart shows the signal breakout for the NI-ELVIS signals. These connectors are arranged from left to right above the breadboard. All signals are grouped by function and arranged to provide convenient access to the breadboard. Each signal group is labeled to ease signal identification and location. To ease prototyping, each signal is routed to two socket locations. This allows the user to easily route each to signal to multiple locations if desired. The table below details the NI-ELVS signal breakout connectors.

| J2               |              | J3                |                              | J4                                                                                                    |
|------------------|--------------|-------------------|------------------------------|----------------------------------------------------------------------------------------------------|
| 1 2 SUPPLY+      |              | 1 2 ACH4-         | > [                          | 1 2 3.3 V                                                                                                    |
| 3 4 GND          |              | 3 4 ACH5+         | Analog                       | 3 4 WR_ENABLE*                                                                                                    |
| 5 6 SUPPLY-      |              | 5 6 ACH5-         | ĕ                            | 5 6 RD_ENABLE*                                                                                                    |
| 7 8 DAC0         | 0 A          | 7 8 FREQ_OUT      |                              | 7 8 LATCH*                                                                                                    |
| 9 10 DAC 1       | ANA<br>OUT   | 9 10 CTR0_SOURCE  |                              | 9 10 GLB_RESET*                                                                                                    |
| 11 12 3-WIRE     |              | 11 12 CTR0 GATE   | 0                            | 11 12 ADDRESS 0                                                                                                    |
| 13 14 CURRENT HI | _            | 13 14 CTR0_OUT    | Counters                     | 13 14 ADDRESS 1                                                                                                    |
| 15 16 CURRENT LO | DMM          | 15 16 CTR1_SOURCE | ters                         | 15 16 ADDRESS 2                                                                                                    |
| 17 18 VOLTAGE HI | Μ            | 17 18 CTR1_GATE   |                              | 17 18 ADDRESS 3                                                                                                    |
| 19 20 VOLTAGE LO |              | 19 20 CTR1_OUT    |                              | 19 20 VDD                                                                                                    |
| 21 22 AM IN      |              | 21 22 5 V         |                              | 21 22 VDD                                                                                                    |
| 23 24 FM IN      | Func<br>Gen  | 23 24 5 V         |                              | 23 24 DO 0                                                                                                    |
| 25 26 FUNC OUT   | - C          | 25 26 RESERVED    |                              | 25 26 DO 1                                                                                                    |
| 27 28 SYNC OUT   |              | 27 28 SCAN CLK    | :                            | 23         26         DO 1         Digital           27         28         DO 2         grint           29         30         DO 3         at 1           31         32         DO 4         O |
| 29 30 CH A+      |              | 29 30 PFI 1       | Fu                           | 29 30 DO 3                                                                                                    |
| 31 32 CH A-      | Ģ            | 31 32 PFI 2       | grai                         | 31 32 DO 4                                                                                                    |
| 33 34 CH B+      | O-Scope      | 33 34 PFI 5       | Programmabl<br>Function I/O  | 33 34 DO 5                                                                                                    |
| 35 36 CH B-      | ope          | 35 36 PFI 6       | Programmable<br>Function I/O | 35 36 DO 6                                                                                                    |
| 37 38 TRIGGER    |              | 37 38 PFI 7       | e                            | 37 38 DO 7                                                                                                    |
| 39 40 AISENSE    |              | 39 40 3.3 V       |                              | 39 40 GND                                                                                                    |
| 41 42 AIGND      |              |                   |                              | 41 42 DI 0                                                                                                    |
| 43 44 ACH0+      |              |                   |                              | 43 44 DI 1                                                                                                    |
| 45 46 ACH0-      | A            |                   |                              | 45 46 DI 2                                                                                                    |
| 47 48 ACH1+      | nal          |                   |                              | 47 48 DI 3                                                                                                    |
| 49 50 ACH1-      | og ]         |                   |                              | 49 50 DI 4                                                                                                    |
| 51 52 ACH2+      | Analog Input |                   |                              | 51 52 DI 5                                                                                                    |
| 53 54 ACH2-      | ut           |                   |                              | 53 54 DI 6                                                                                                    |
| 55 56 ACH3+      |              |                   |                              | 55 56 DI 7                                                                                                    |
| 57 58 ACH3-      |              |                   |                              | 57 58 +15 V                                                                                                    |
| 59 60 ACH4+      |              |                   |                              | 59 60 -15 V                                                                                                    |

#### Figure 18: NI-ELVIS Signal Breakout – J2, J3, J4

Freescale Semiconductor

# **TROUBLESHOOTING TIPS**

The following is a list of useful problem resolution tips to try before contacting Technical Support for assistance. If the PBMCUSLK still fails to operate properly, contact Axiom Manufacturing at <u>Support@axman.com</u>.

LED's on the PBMCUSLK don't light

- Ensure LED\_EN jumper is installed
- Make sure JP1, PWR\_SEL is set to source power from the appropriate source
- Verify input power is available
- If the transformer is connected to a power strip, make sure the power strip is turned on.
- Ensure 5VDC between pins VR1-2 and VR1-3
- Measure 3.3VDC between pins VR2-2 and VR2-3

LED's on the MCU Development Module don't light

- Make sure the module is properly connected to the PBMCUSLK 2
- Make sure a power cord is not connected to the module
- Make sure the MODULE POWER option jumpers are installed
- Make sure the PWR\_SEL option header on the Development Module is setup properly

No Prompt at the AxIDE Terminal

- Make sure the Serial cable is connected to the HOST PC
- Make sure the correct serial port is selected in the AxIDE program
- Make sure the AxIDE program options setting are configured correctly

# **APPENDIX A**

SILKSCREEN

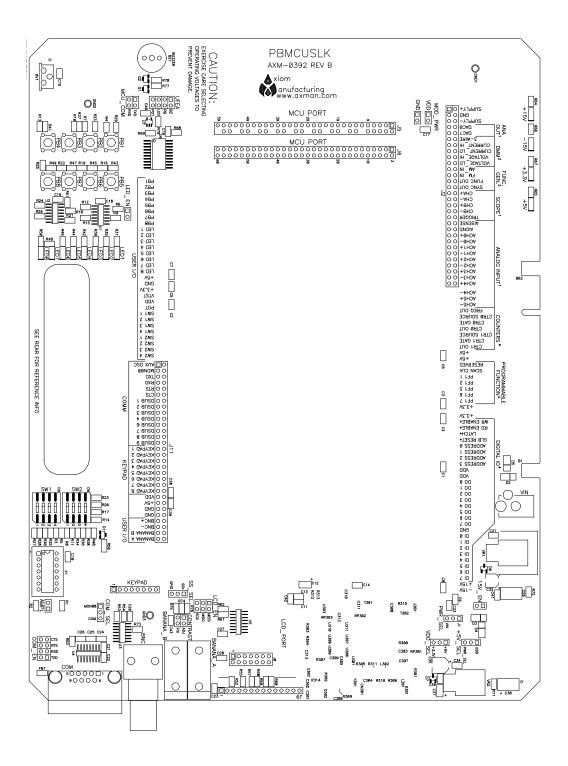

Freescale Semiconductor

#### How to Reach Us:

Home Page: www.freescale.com

E-mail: support@freescale.com

#### **USA/Europe or Locations Not Listed:**

Freescale Semiconductor Technical Information Center, CH370 1300 N. Alma School Road Chandler, Arizona 85224 +1-800-521-6274 or +1-480-768-2130 support@freescale.com

#### Europe, Middle East, and Africa:

Freescale Halbleiter Deutschland GmbH Technical Information Center Schatzbogen 7 81829 Muenchen, Germany +44 1296 380 456 (English) +46 8 52200080 (English) +49 89 92103 559 (German) +33 1 69 35 48 48 (French) support@freescale.com

#### Japan:

Freescale Semiconductor Japan Ltd. Headquarters ARCO Tower 15F 1-8-1, Shimo-Meguro, Meguro-ku, Tokyo 153-0064, Japan 0120 191014 or +81 3 5437 9125 support.japan@freescale.com

#### Asia/Pacific:

Freescale Semiconductor Hong Kong Ltd. Technical Information Center 2 Dai King Street Tai Po Industrial Estate Tai Po, N.T., Hong Kong +800 2666 8080 support.asia@freescale.com

#### For Literature Requests Only:

Freescale Semiconductor Literature Distribution Center P.O. Box 5405 Denver, Colorado 80217 1-800-441-2447 or 303-675-2140 Fax: 303-675-2150 LDCForFreescaleSeminconductor@hibbertgroup.com

Design and/or Manufacturing services for this product provided by:

Axiom Manufacturing 2813 Industrial Lane Garland, Tx. 75041 Phone: 972-926-9303 Web: www.axman.com

PBMCUSLKUG Rev. 1 07/2007 Information in this document is provided solely to enable system and software implementers to use Freescale Semiconductor products. There are no express or implied copyright licenses granted hereunder to design or fabricate any integrated circuits or integrated circuits based on the information in this document.

Freescale Semiconductor reserves the right to make changes without further notice to any products herein. Freescale Semiconductor makes no warranty, representation or guarantee regarding the suitability of its products for any particular purpose, nor does Freescale Semiconductor assume any liability arising out of the application or use of any product or circuit, and specifically disclaims any and all liability, including without limitation consequential or incidental damages. "Typical" parameters that may be provided in Freescale Semiconductor data sheets and/or specifications can and do vary in different applications and actual performance may vary over time. All operating parameters, including "Typicals", must be validated for each customer application by customer's technical experts. Freescale Semiconductor does not convey any license under its patent rights nor the rights of others. Freescale Semiconductor products are not designed, intended, or authorized for use as components in systems intended for surgical implant into the body, or other applications intended to support or sustain life, or for any other application in which the failure of the Freescale Semiconductor product could create a situation where personal injury or death may occur. Should Buyer purchase or use Freescale Semiconductor products for any such unintended or unauthorized application, Buyer shall indemnify and hold Freescale Semiconductor and its officers, employees, subsidiaries, affiliates, and distributors harmless against all claims, costs, damages, and expenses, and reasonable attorney fees arising out of, directly or indirectly, any claim of personal injury or death associated with such unintended or unauthorized use, even if such claim alleges that Freescale Semiconductor was negligent regarding the design or manufacture of the part.

 $\mathsf{Freescale}^{\mathsf{TM}}$  and the Freescale logo are trademarks of Freescale Semiconductor, Inc.

All other product or service names are the property of their respective owners.

© Freescale Semiconductor, Inc. 2006. All rights reserved.

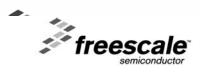